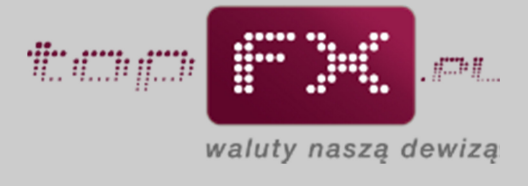

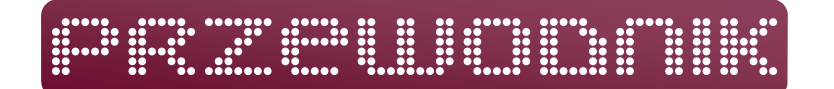

# **Wpłata środków na Konto Użytkownika**

Aby przeprowadzić transakcję kupna lub sprzedaży walut w Serwisie topFX.pl, należy zapewnić odpowiednią ilość środków na Koncie Użytkownika. W tym celu należy zalogować się do Panelu Transakcyjnego i skorzystać z zakładki "wpłata środków", a następnie postępować zgodnie z poniższymi instrukcjami.

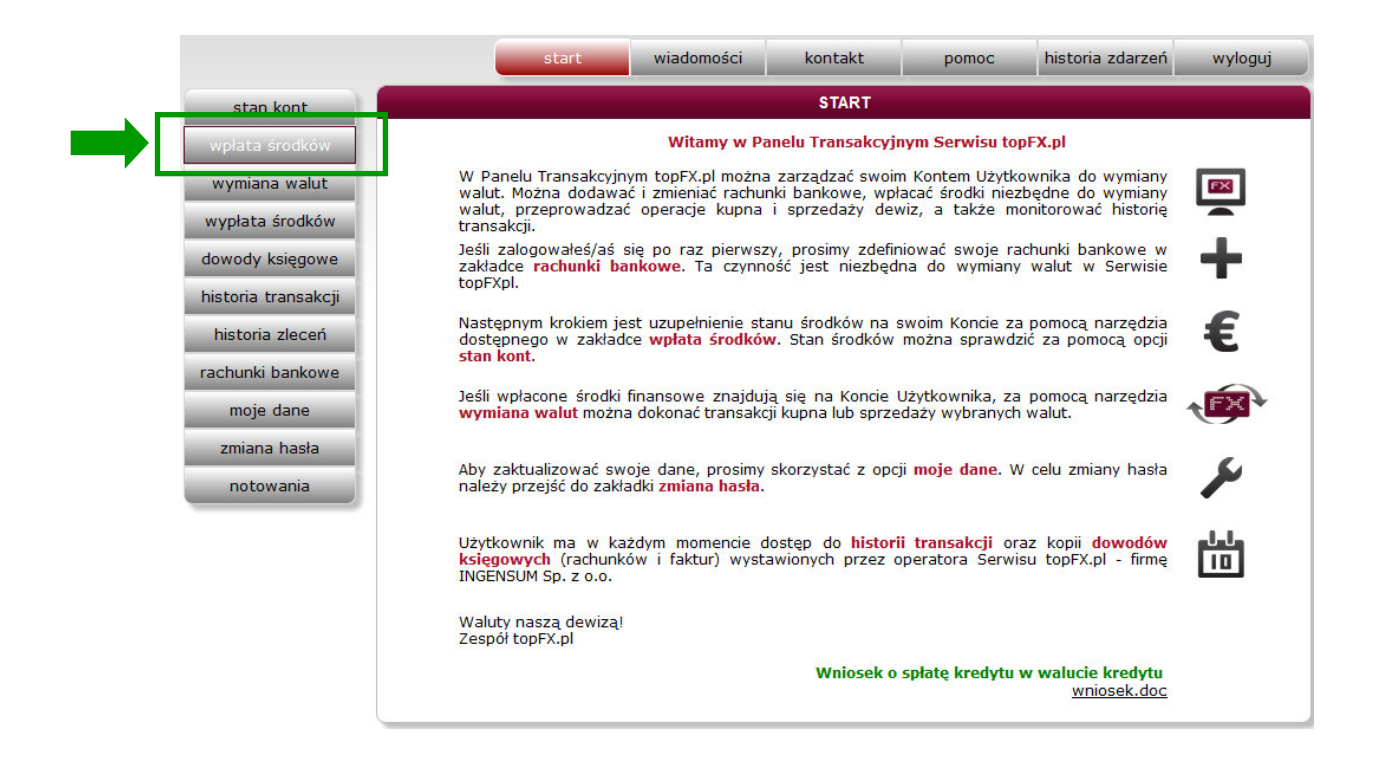

UWAGA: Warunkiem przeprowadzenia transakcji wymiany środków jest wcześniejsze poprawne zdefiniowanie rachunków bankowych należących do Użytkownika. Przede wszystkim należy zdefiniować rachunek bankowy, na który, po wymianie w Serwisie topFX.pl, będą wypłacane środki.

UWAGA: Zakładka "wpłata środków" jest narzędziem informacyjnym i służy jako **pomoc** do wpłaty środków do topFX.pl. Należy uzupełnić poszczególne pola. Poprzez tę zakładkę można dowiedzieć się: na jaki rachunek należy wpłacić środki do wymiany i jakie dane wpisać w serwisie bankowości internetowej Użytkownika, aby przelać środki do wymiany do topFX.pl. Wpłata środków do topFX.pl wg danych wskazanych w zakładce "wpłata środków" nie jest zawarciem transakcji wymiany walut. Wymianę walut można przeprowadzić dopiero po wpłacie środków na rachunki bankowe topFX.pl.

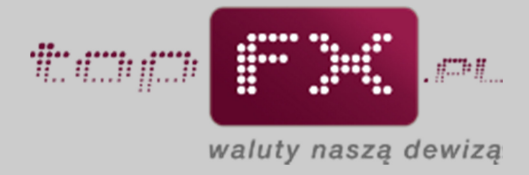

# **Etap 1 – Określenie waluty, która będzie wpłacana do topFX**

Na początku należy określić jednostkę waluty, którą chcemy wpłacić do topFX.

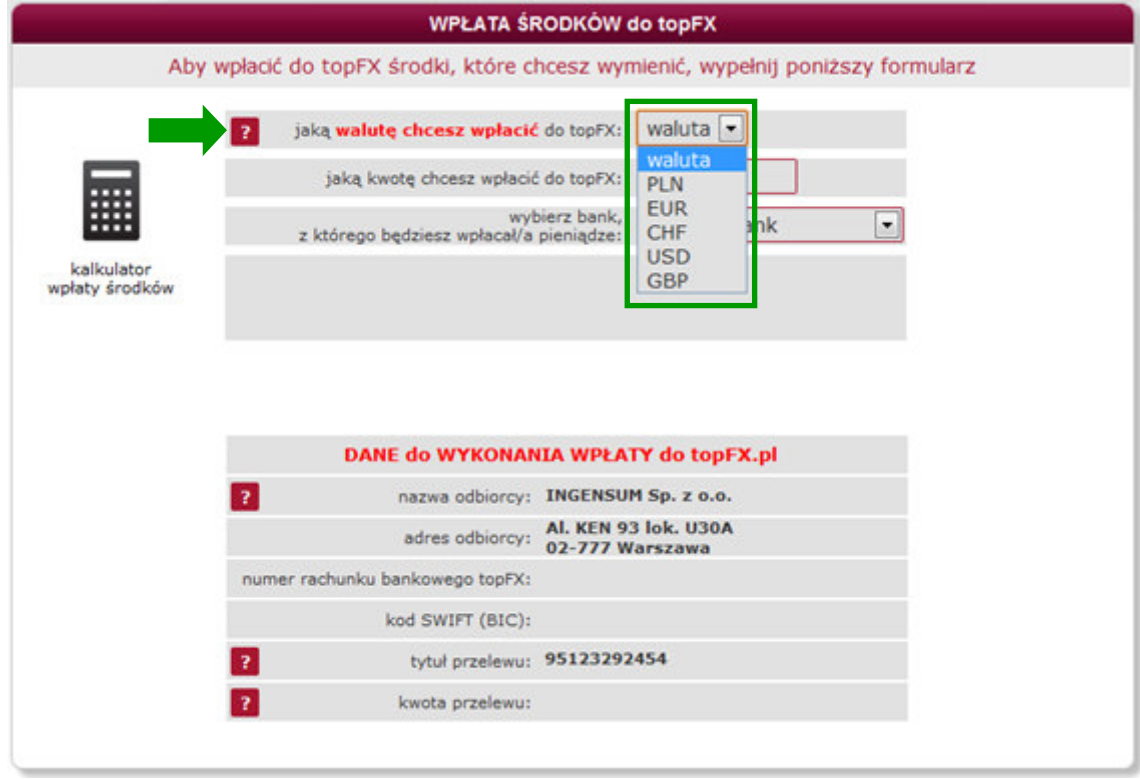

## **Etap 2 – Określenie kwoty wpłaty**

Następnie Użytkownik określa kwotę wpłaty. Należy wpisać wartość pieniędzy, którą Użytkownik chce wpłacić do topFX, aby ją wymienić.

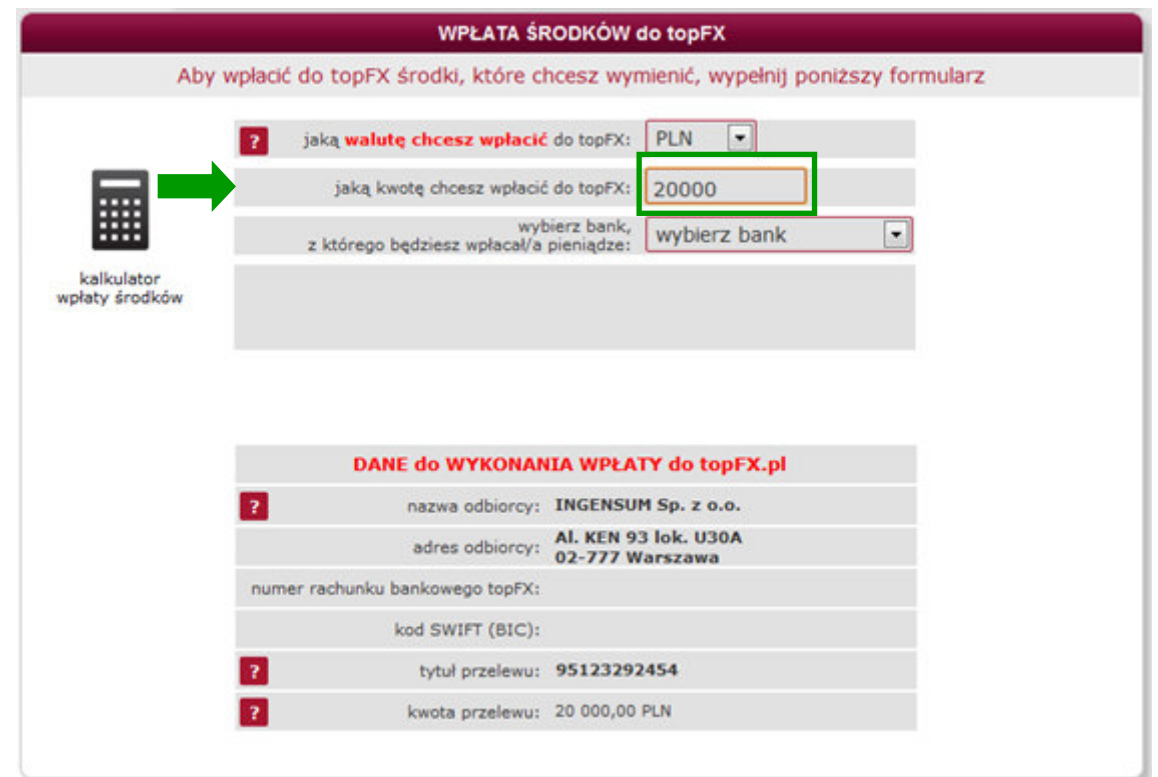

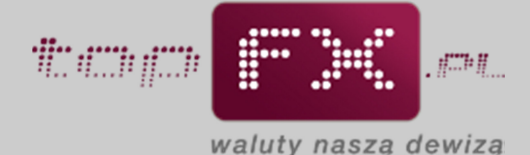

### **Etap 3 – Wybór rachunku bankowego, z którego Użytkownik wpłaci pieniądze**

Aby określić numer rachunku bankowego Serwisu topFX.pl, na który trzeba wpłacić środki do wymiany, Użytkownik powinien wybrać bank, z którego będzie przelewał środki do wymiany w topFX.pl. W tym celu należy posłużyć się rozwijaną listą zawierającą nazwy głównych banków na polskim rynku. Banki przedstawione na liście w kolorze czerwonym pozwalają na realizację transakcji w trybie TopTransfer – taka transakcja nie jest obciążona kosztami banków i odbywa się w trybie ekspresowym. Wybór banku oznaczonego na liście kolorem czarnym oznacza realizację transakcji w trybie OneDay+.

Szerzej o rodzajach transakcji można przeczytać na stronach Serwisu topFX.pl w zakładce "Informacje o topFX.pl".

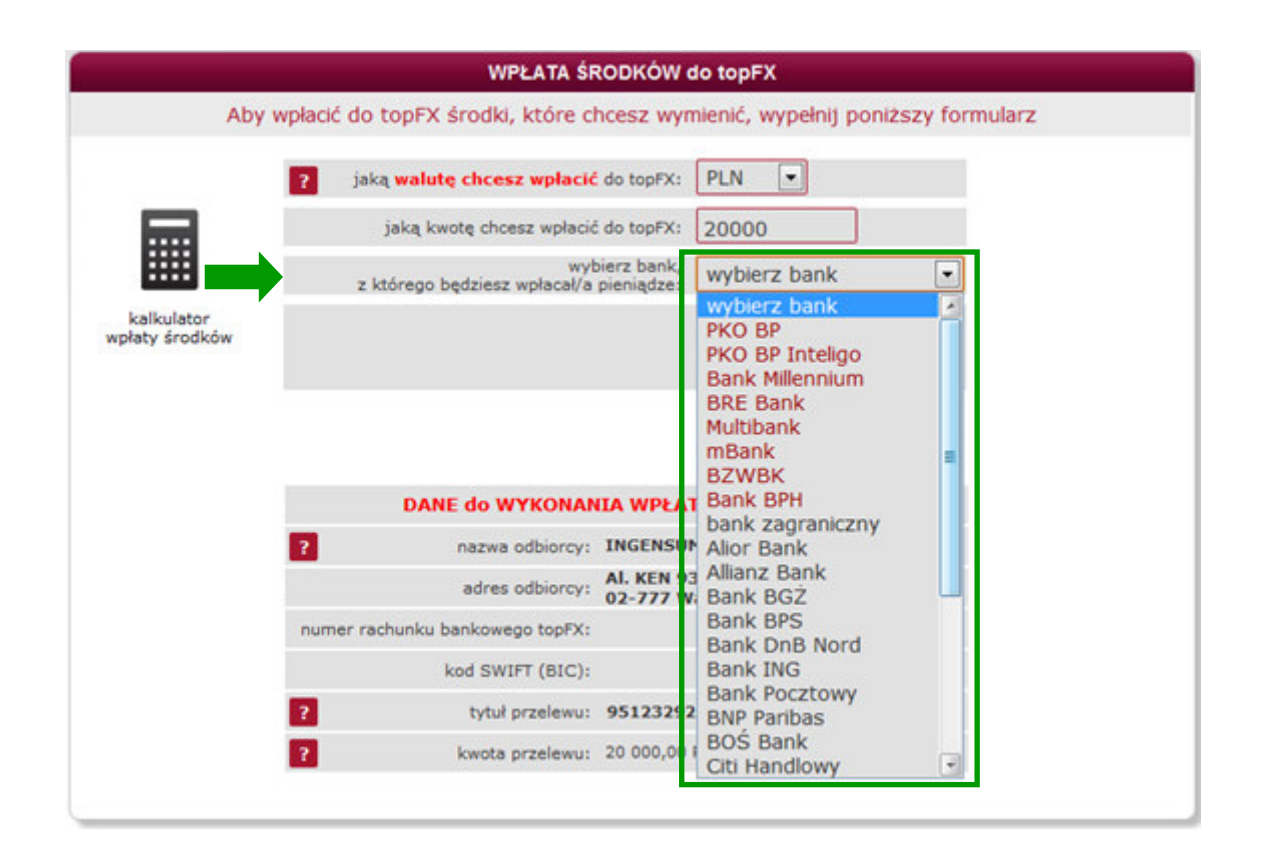

W dalszej części strony "wpłata środków", w zależności od rodzaju wybranej waluty oraz banku, z którego będzie wykonywana wpłata środków, są przedstawione informacje o trybie transakcji, tj. transakcja TopTransfer (ekspresowo i bez kosztów) lub OneDay+ (czas operacji w granicach 1-3 dni robocze oraz możliwość wystąpienia kosztów bankowych).

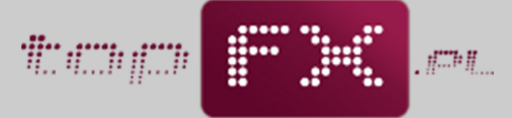

waluty naszą dewizą

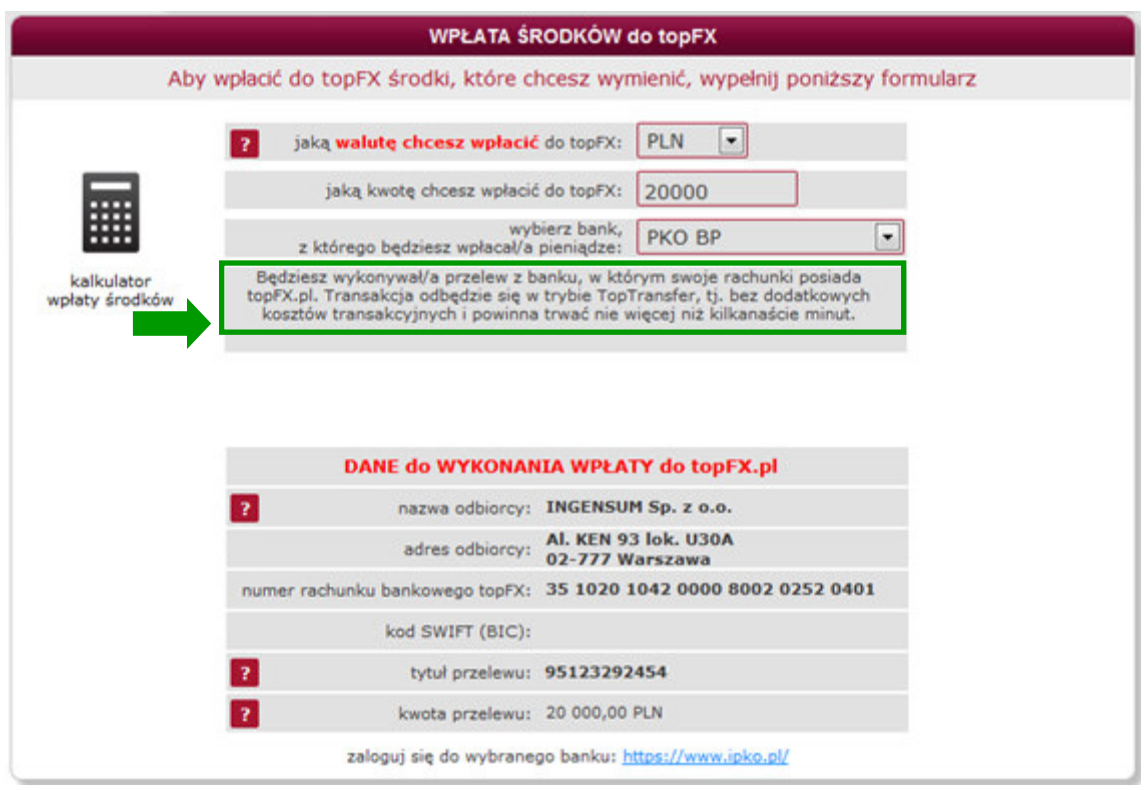

#### **Etap 4 – Dane do wykonania przelewu**

W podsumowaniu, pod tytułem "WPŁATA ŚRODKÓW do topFX.pl", znajdują się informacje potrzebne do wykonania przelewu środków na rachunek firmy INGENSUM Sp. z o.o. – Operatora Serwisu topFX.pl.

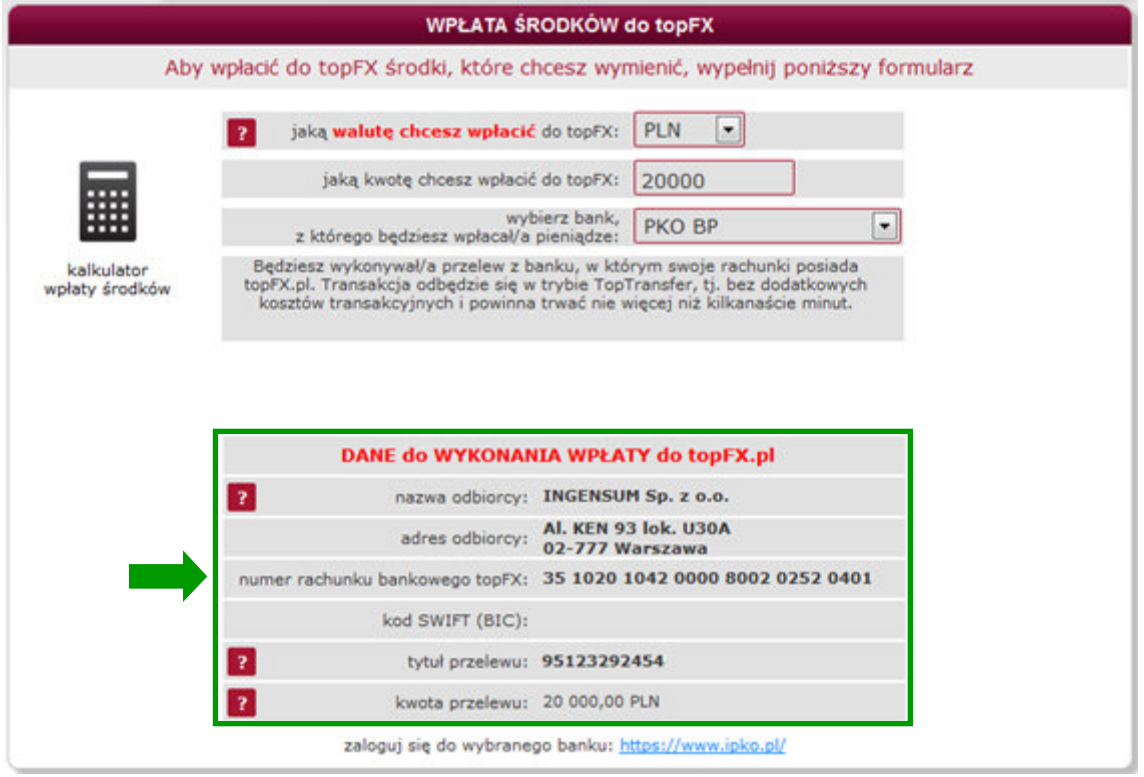

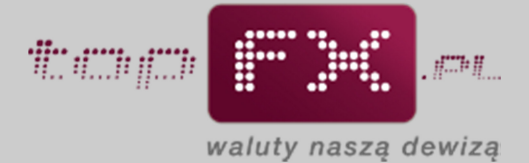

Jeśli Użytkownik wpłaca do topFX walutę obcą (EUR, USD, CHF lub GBP), wówczas dodatkowo prezentowany jest kod BIC banku.

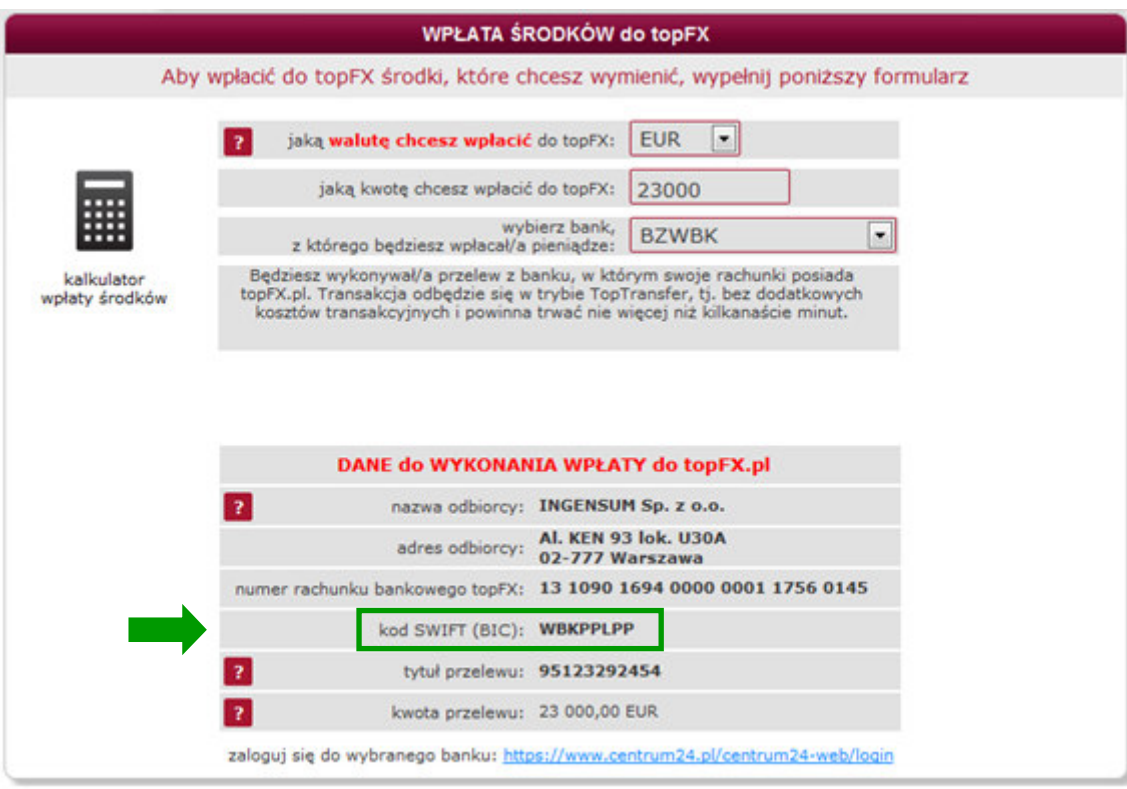

Jeśli wszystkie informacje zgadzają się z danymi wprowadzonymi przez Użytkownika, należy przejść do systemu transakcyjnego banku Użytkownika i wykonać przelew na rachunek bankowy Serwisu topFX.pl. Należy pamiętać, że jako beneficjenta przelewu należy wpisać INGENSUM Sp. z o.o. INGENSUM Sp. z o.o. jest Właścicielem i Operatorem Serwisu topFX.pl.

Opcjonalnym narzędziem, ułatwiającym przejście do systemu transakcyjnego banku Użytkownika jest link publikowany na dole formatki "wpłata środków". Użytkownik korzystając z tego linku jest kierowany do panelu logowania banku, z którego będzie dokonywał przelewu.

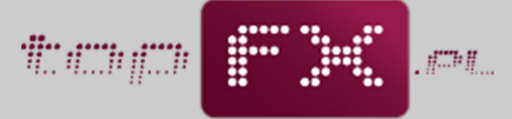

waluty naszą dewizą

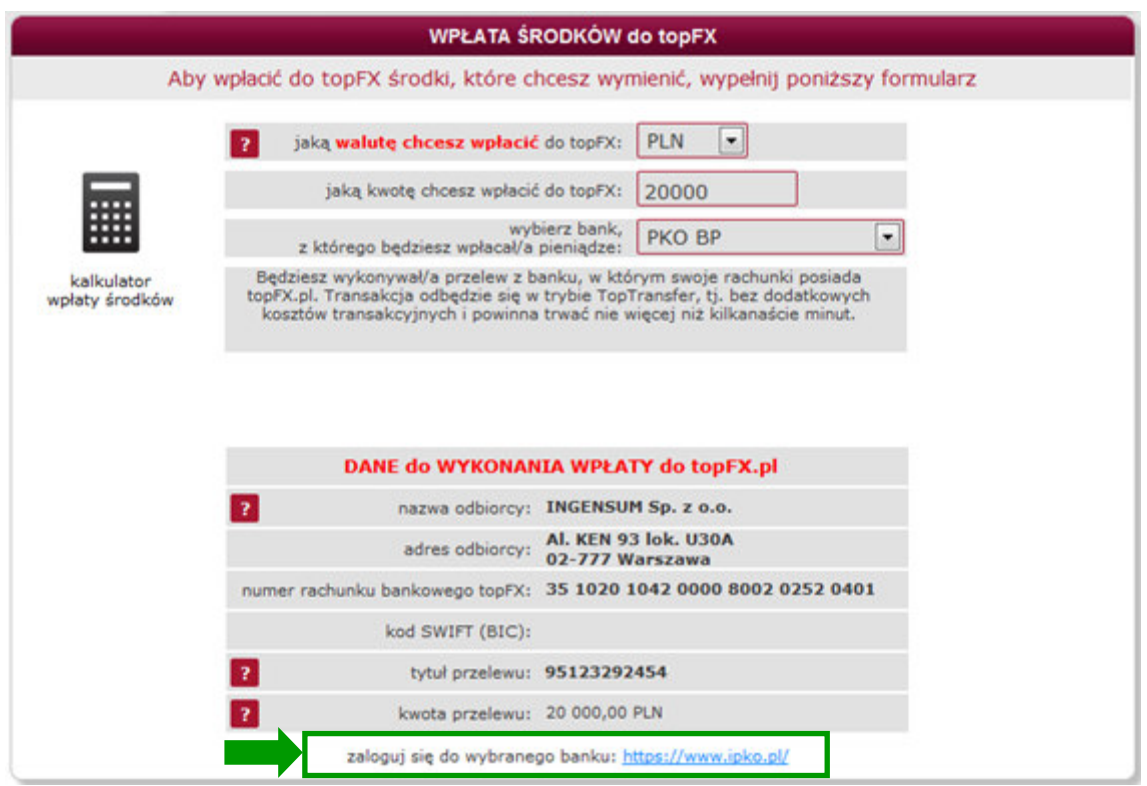

Strona logowania do systemu bankowości internetowej wybranego banku jest otwierana w nowym oknie. Niektóre banki różnicują systemy logowania, zależnie od profilu klienta – klient detaliczny lub klient biznesowy. Należy zwrócić uwagę czy otwarte okno do logowania odpowiada profilowi Użytkownika, a następnie zalogować się.

Poniżej przedstawiono przykładowe strony logowania niektórych banków.

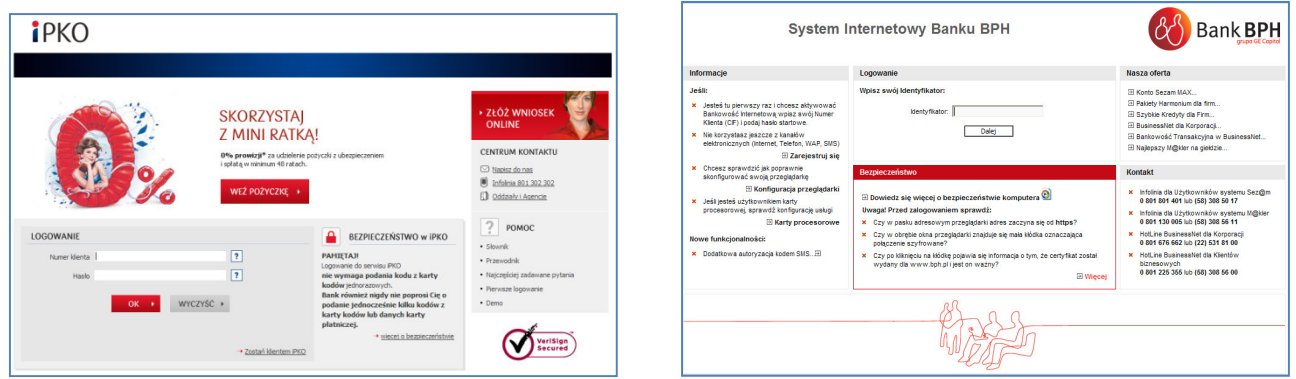

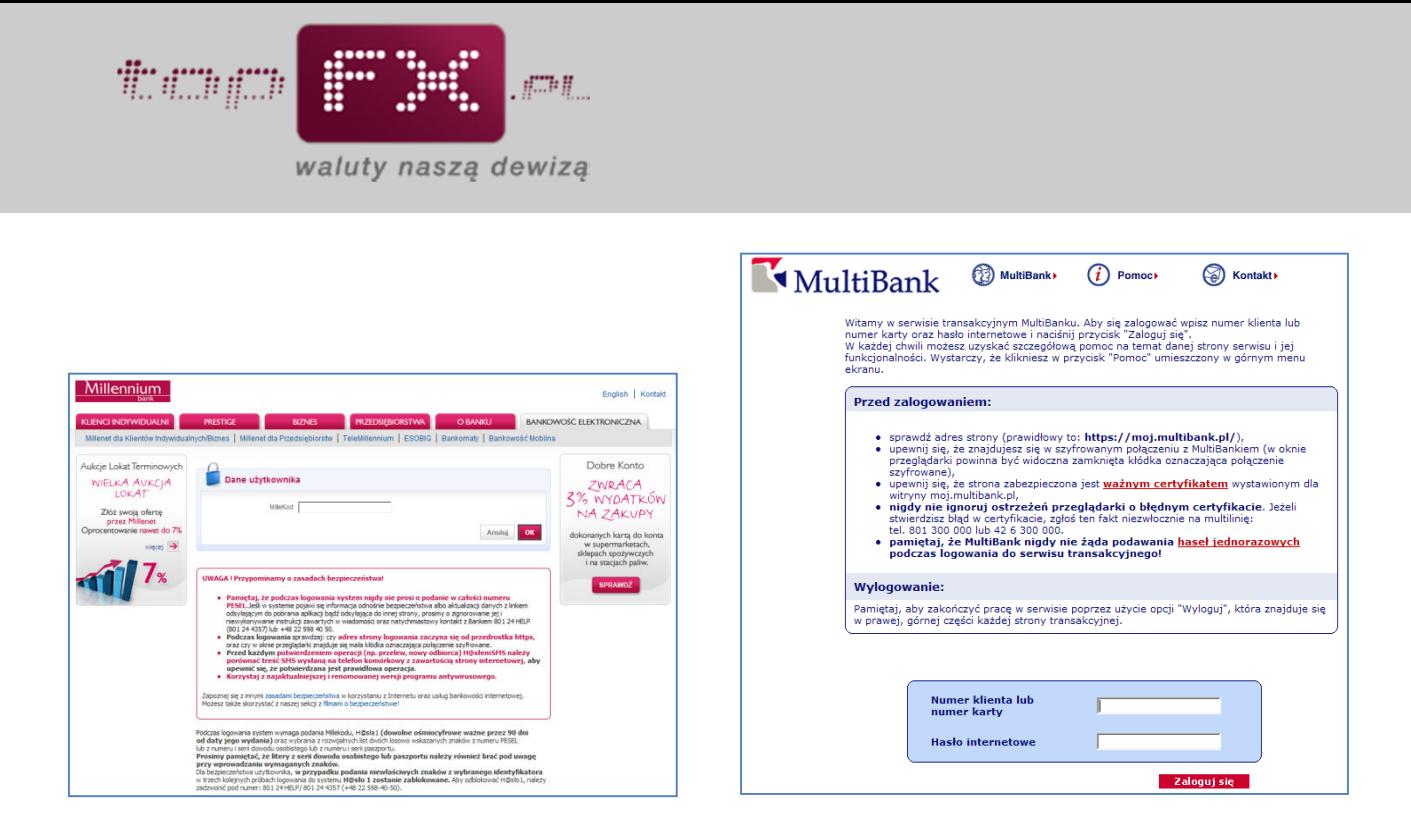

Kluczowym dla poprawności i terminowości zaksięgowania środków na rachunkach Serwisu topFX.pl jest poprawne wprowadzenie danych do przelewu, zgodnie z podanymi informacjami w zakładce WPŁATA ŚRODKÓW.

Szczególnej uwagi wymaga uzupełnienie tytułu przelewu do topFX.pl:

- **w przypadku firm powinien to być NIP wpłacającej firmy, zaś**
- w przypadku osób fizycznych powinien to być PESEL wpłacającej osoby.

Złe lub niekompletne wpisanie tych numerów w tytule przelewu może **opóźn ić zaks ięgowan ie środków na rachunku Serw isu topFX .p l , a tym**  samym opóźnić ich ksiegowania na Koncie Użytkownika.

Czas, który upływa pomiędzy dokonaniem przelewu a zaksięgowaniem środków na Koncie Użytkownika zależy od tego, z którego banku został wykonany przelew oraz od waluty operacji. Czas ten wynosi od kilku minut (dla transakcji TopTransfer), do 1-3 dni roboczych (dla transakcji OneDay+).

Po zaksięgowaniu środków na rachunku bankowym topFX.pl, Serwis automatycznie przesyła komunikat mailowy do Użytkownika, informujący o zasileniu Konta Użytkownika.

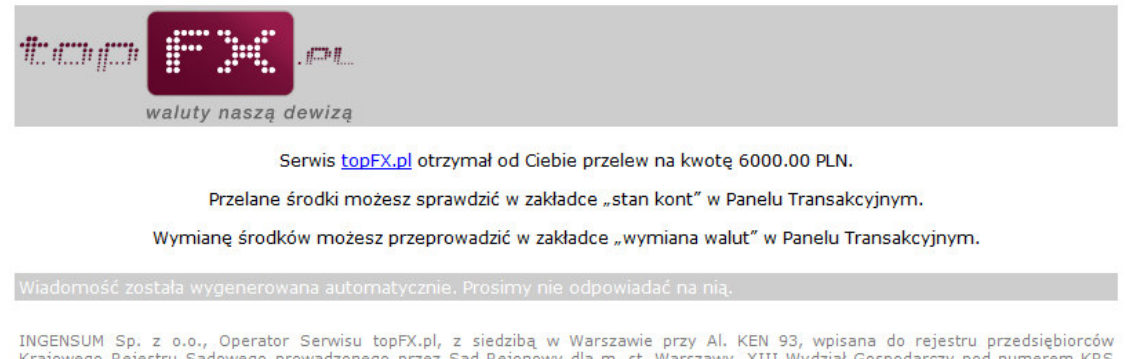

INGENSUM Sp. z o.o., Operator Serwisu topFX.pl, z siedzibą w Warszawie przy Al. KEN 93, wpisana do rejestru przedsiębiorców<br>Krajowego Rejestru Sądowego prowadzonego przez Sąd Rejonowy dla m. st. Warszawy, XIII Wydział Gosp

Stan wpłaconych środków można sprawdzić w zakładce "stan kont". Po zasileniu Konta Użytkownika można dokonać operacji wymiany walut. Służy do tego zakładka "wymiana walut".